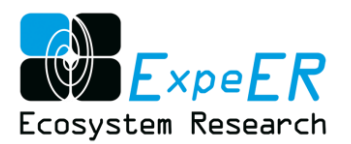

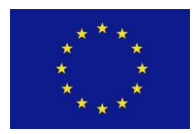

# **ExpeER**

# **Distributed Infrastructure for EXPErimentation in Ecosystem Research**

Grant Agreement Number: 262060

### SEVENTH FRAMEWORK PROGRAMME

#### **CAPACITIES INTEGRATING ACTIVITIES: NETWORKS OF RESEARCH INFRASTRUCTURES (RIS) THEME: ENVIRONMENT AND EARTH SCIENCES**

#### DELIVERABLE D3.6

Deliverable title: ISO19115/INSPIRE to EML Transformation XSLT Script

**Abstract:** The XSLT script for transformation INSPIRE XML files (ISO19115/ISO19139) to EML files was created by SYKE

Due date of deliverable: Month 30 Actual submission date:

Start date of the project: December 1<sup>st</sup>, 2010 Duration: 48 months

Organisation name of lead contractor: SYKE

Contributors: Yki Laine

Revision N°: V[2]

Dissemination level:

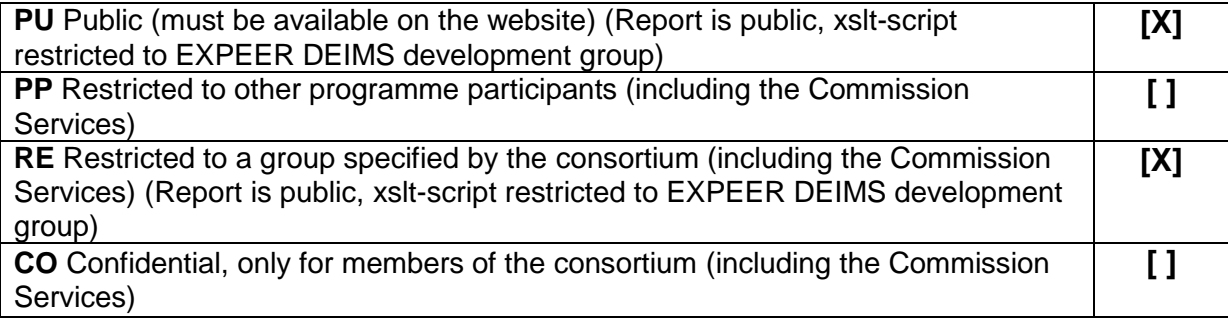

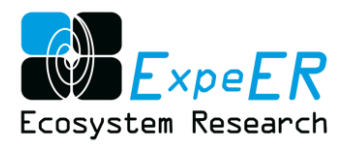

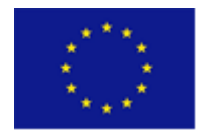

### **Table of Content**

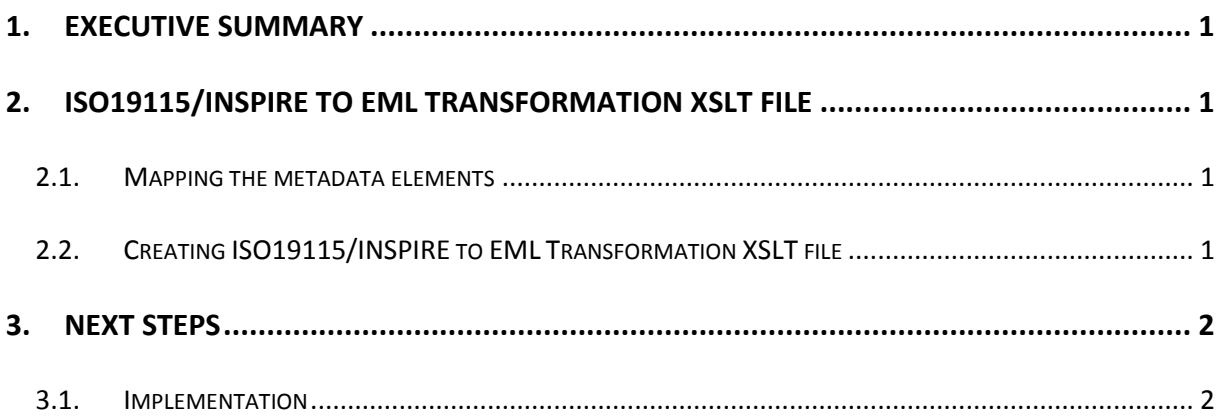

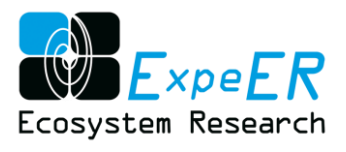

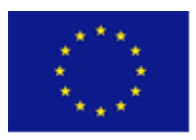

## **Glossary**

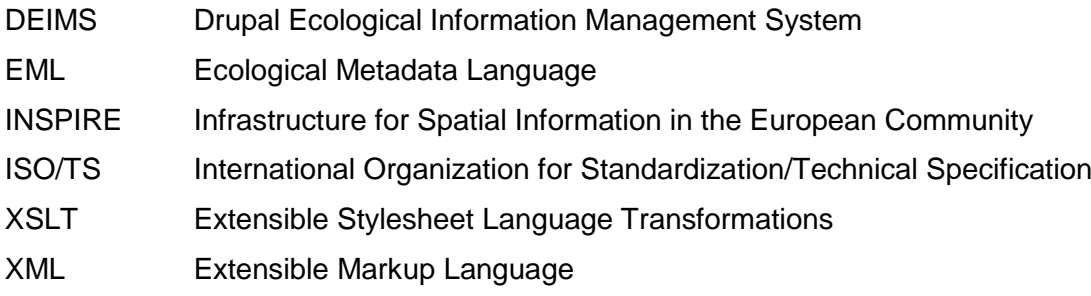

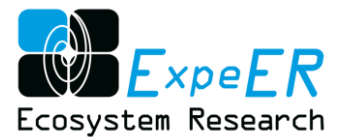

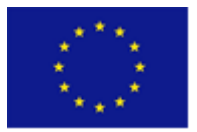

### <span id="page-3-0"></span>**1. Executive summary**

The official EXPEER metadata portal was built on Drupal content management platform (DEIMS) and it utilizes EML (Ecological Metadata Language) metadata profile, which is a standard developed by the ecology discipline and for the ecology discipline.

INSPIRE is "an [EU](http://en.wikipedia.org/wiki/European_Union) initiative to establish an infrastructure for [spatial information](http://en.wikipedia.org/wiki/Spatial_information) in Europe that is geared to help to make [spatial](http://en.wikipedia.org/wiki/Spatial_analysis) or geographical information more accessible and interoperable for a wide range of purposes supporting [sustainable](http://en.wikipedia.org/wiki/Sustainability) development". INSPIRE Metadata Implementing Rules and Technical Guidelines are based on EN ISO 19115 and EN ISO 19119. The INSPIRE metafiles are XML files encoded according to ISO/TS 19139.

The primary case for adding new metadata to the DEIMS is to use metadata editor of the system. But if metadata which is already stored according to the INSPIRE specification, is to be import to the system, it must be transformed to EML profile's XML structure. The XSLT for this transformation was created as a deliverable D3.7.

### <span id="page-3-2"></span><span id="page-3-1"></span>**2. ISO19115/INSPIRE to EML Transformation XSLT file**

#### **2.1.Mapping the metadata elements**

EML and INSPIRE metadata profiles are developed in different purposes. Therefore both them have metadata elements, which do not have corresponding element in the other profile. For example INSPIRE profile do not contain all mandatory metadata elements of EML. So complete EML files are impossible to get from INSPIRE metadata files.

The first step to create XSLT file for transformation from ISO19115/INSPIRE to EML was to map corresponding elements between schema files (.xsd) of these metadata profiles by using Altova MapForce software. Mapping of elements was not straight forward. Several condition sentences and functions were necessary. For example mandatory standard values for corresponding metadata elements are different between these metadata profiles. Another typical example is that in INSPIRE the individual name is stored in one element, but in EML there is separate elements for a given name and surname. EML elements which do not exist in INSPIRE were given constant value "undefined", since the aim was to get valid EML files as results.

#### <span id="page-3-3"></span>**2.2.Creating ISO19115/INSPIRE to EML Transformation XSLT file**

After the schema mapping between ISO19115/INSPIRE and EML was completed the XSLT 2.0 file was created by using Altova MapForce software. A XSLT processor is needed to exploit XSLT file. There are several commercial and open software XSLT processor that can be used.

XLST-script developed in this task has been disseminated to a group involved with EXPEER DEIMS development.

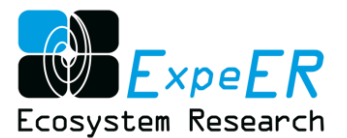

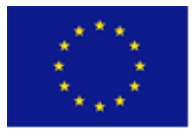

### <span id="page-4-0"></span>**3. Next steps**

#### <span id="page-4-1"></span>**3.1.Implementation**

The condition for exploiting the ISO19115/INSPIRE to EML XSLT file for DEIMS is that a processing chain must be implemented. That processing chain should take INSPIRE metadata files as inputs, perform the transformation by using the XSLT processor and the XSLT file and finally store the data to the DEIMS.